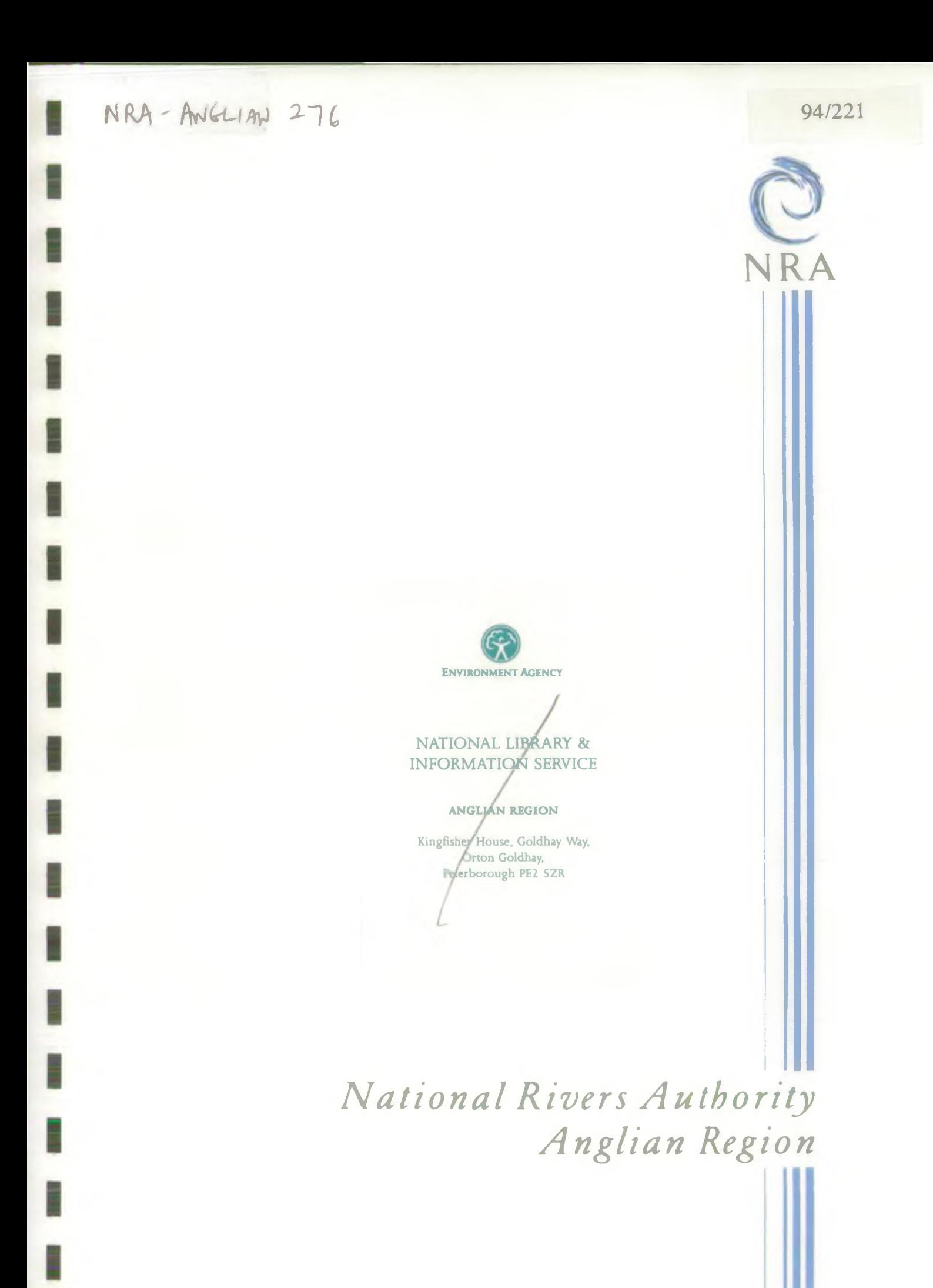

KJ A A *SSL* .012

## TECHNICAL NOTE

#### USER NOTES FOR THE DEBEN GROUNDWATER MODELLING PACKAGE

#### Introduction

The full Deben Catchment Modelling Package comprises of several modules, presented as executable files. In brief, use of the package involves linked stages which are outlined in detail below. A computation of the recharge model for the catchment is run and the data output file from this is used as the recharge input file for an adapted version of the USGS groundwater flow model, MODFLOW. The output files from the MODFLOW program are processed using several, specifically written, utility programs.

The various programs are now presented in more detail. As agreed with NRA the following notes assume an understanding of FORTRAN coding, surface water and groundwater modelling techniques and the USGS groundwater model, MODFLOW. The details explained below relate to the application of these to the Deben project work alone.

#### Recharge Program

The recharge program has been written to define recharge and run-off components specific to the Deben catchment, as stated in the Deben Groundwater Investigation Phase II Report (Hydrotechnica, 1993).

The recharge program, as currently structured, is too big to run on a standard PC DOS configuration, ie 640Kb memory. A computer with additional memory and a FORTRAN compiler which can utilise this are currently required.

The program opens the following input data files:

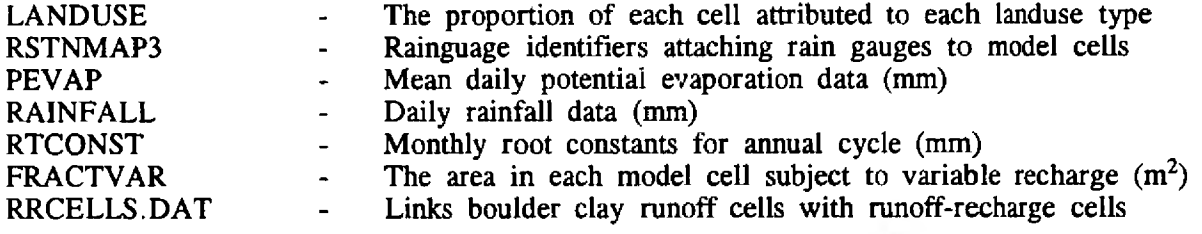

and outputs the files, including:

SSRECHxxx.CSV - Steady State Recharge model array for input to MODFLOW

and the water budgeting information:

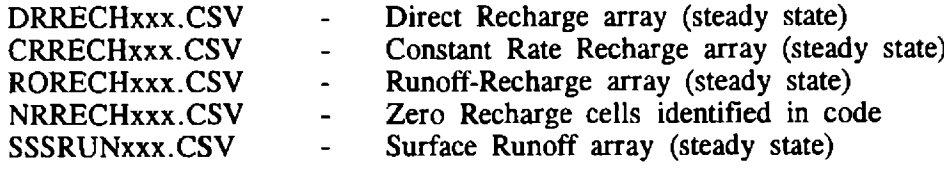

The character spaces 'xxx' in the above file names are available to define the model run no. under consideration. For example the baseline model reported in the Deben Phase II report uses model run no. 29a, therefore the relevant file names are SSRECH29A.CSV, DRRECH29A.CSV, etc, etc.

## 12148N019 Technical Note **HYDROTECHNICA**

Model parameters and values as currently set in the recharge program are as follows:

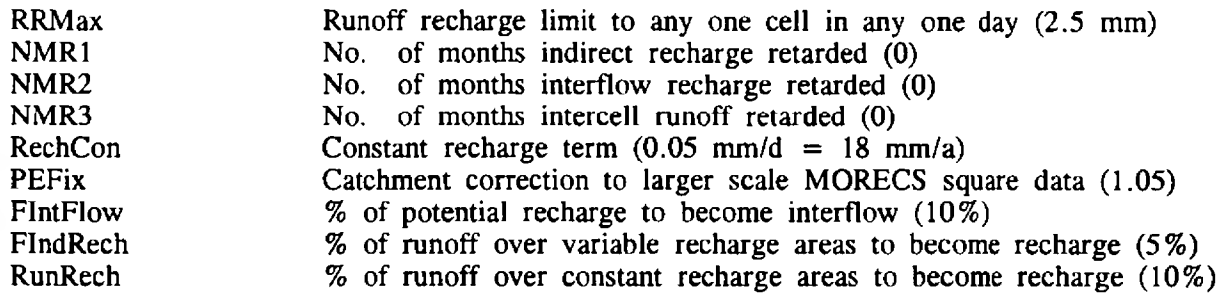

Note that the model file names and parameters are 'hard wired' into the code. To change any of these it is therefore necessary to edit and re-compile the source code. Relevant parts of the model code can be found using the search facility in any standard text editor.

#### Groundwater Flow Model

The USGS program MODFLOW has been adapted for the Deben Catchment Model and includes modules specific to the problems encountered. Principal changes from the conventional MODFLOW program include use of a PCG solver and the inclusion of a cell re-wetting subroutine that allows cells that dry out (i.e. the groundwater head falls below the aquifer base) during the iteration procedure to re-wet for the computation in the next iteration. A problem with the restriction of the compiler to DOS conventional memory has made it necessary to remove several unused MODFLOW modules including the SIP and SOR numerical solvers, the drain module and the evapotranspiration module. The large X-array in the program which acts as a general address for passing data between subroutines in the MODFLOW program is set to a dimension of 48000 and this limits the size of the model run to the current<br>Depen catchment Deben catchment.

To reduce the disk space taken by the input files required for all the calibration and scenario modelling runs undertaken, common input files were used for several model runs. A file name structure was developed to keep track of which input files were used for each modelling run. The data file name is dependant on which run the file was first developed for and the input unit that the file refers to. The file name structure is set out as:

debXXXaa.ext (e.g. deb52cl0.dat, deb52c.hed & deb52c.uop)

where:

ext specifies the type of file hed, def for formatted output files uop for unformatted output files dat for data input files XXX is the run number that the file was first created in aa is the unit number of the file (e.g. 10 for the basic file).

To adapt a previous modelling run for a new scenario the relevant unit, input files need to be modified for the new scenario and saved under the current run number. The run input file (debXXX.in) is then adapted for the new run and all output files corrected to the current run number.

MODDEB is then run with the command:

## 12148N019 Technical Note **HYDROTECHNICA**

## MODDEB < debXXX.in > out.dat

The program reads the files stated in debXXX.in and outputs the model iteration count to a file out dat. The iteration count is the number of times that the model must compute a The iteration count is the number of times that the model must compute a solution for the head calculation to converge to criteria set in the PCG data file. It is, of course, necessary either to have MODDEB.EXE in the same directory as the input files specified in debXXX.in or to have specified the execution path.

The input and output files to MODDEB are allocated to unit numbers within the program which are used to specify the relevant file names. The unit numbers refer to:

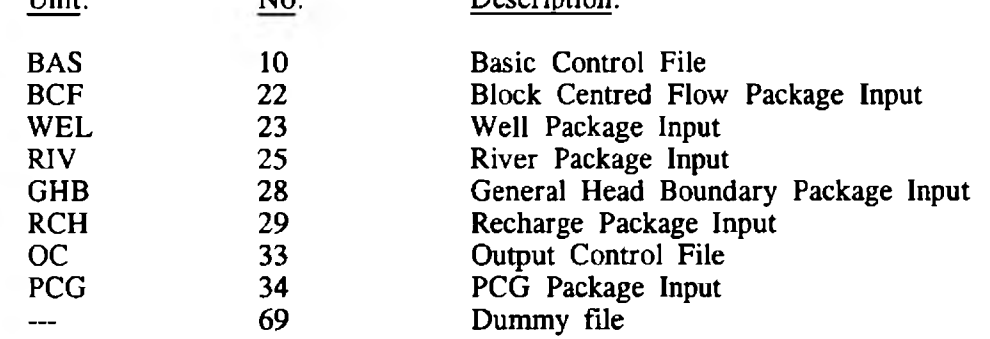

The program then produces several output files in formatted ASCII and unformatted binary. These are:

File: Description:

Unit: No: Description:

Formatted output file of the groundwater head at each node for both debXXX.hed  $\sim$   $^{\prime}$ layers.

debXXX.def Formatted output file of the model definition.

debXXX40.uop Unformatted output file of the cell by cell flow terms.

debXXX45.uop Unformatted output file of the baseflow component at the river nodes.

debXXX48.uop Unformatted output file of the flow components along the general head boundary nodes.

debXXX20.uop Unformatted output file of the groundwater heads at each node.

#### Utility Programs

Several utility programs have been written to process the unformatted (binary) output files into results sheets for the model run and produce a file format suitable for import into the SURFER contouring package. All the utilities assume new output files, therefore for secondary runs of the same run name the original output files must be removed. The utilities presented are found as executable files on the floppy disc provided and are detailed below:

1. Root Mean Square  $\mathcal H$ 

The root mean square analysis, described in our Phase II Report, is available using the program RMS2.EXE. This compares estimated steady state groundwater levels, from observations at specific boreholes, with the model generated groundwater heads for the cell

## 12148N019 Technical Note **HYDROTECHNICA**

3

\* See additional note also

associated with each borehole. The program is run by typing RMS2 and then pressing the carriage return. The user is then prompted for relevant information and the results are output as tables for each layer to a file debXXX.rms where XXX is the model run no. The RMS program has been developed for steady state usage only.

#### 2. Baseflow Hydrographs  $\star$

The total baseflow for four river reaches, Naunton Hall (NH), Playford (PL), Waldringfield  $(WL)$  and Woodbridge (WD), are calculated for each time step and output to a file in CSV format. The output file names are derived from a combination of the abbreviated name of the river reach, the run name and the '.riv' extension, eg NHDEB029A.RIV. The program is run by using BASEQT.EXE which prompts the user for the required information.

#### 3. Groundwater Level Hydrographs  $\ast$

The program HEADT.EXE extracts groundwater head time series data from the MODFLOW unformatted (binary) results file and outputs the data in CSV format. The results file name is specified by the run name and a 'tpl' extension. Up to 10 cell locations can be specified. The user is prompted for details of this information in the program introduction.

### 4. Accreted Baseflows and General Head Boundary Flow Calculation

The net baseflow and general head boundary flows are, for steady state simulations, summed along each river reach and the subsequent loss or gain to the reach calculated. The program is run using BASEQ3.EXE and the input file debXXX45.uop, which may be output from MODLFOW. The results are output to a file debXXX.riv specified for each reach within The results are output to a file debXXX.riv specified for each reach within each layer.

#### 5. Surfer Input File  $\hat{\mathbf{x}}$

A file of head data for import into the SURFER contouring package is produced by using SMAKE100D.EXE. The program is run using an input file CMAKE.PI which specifies the input variables. CMAKE.PI should contain the following parameters:

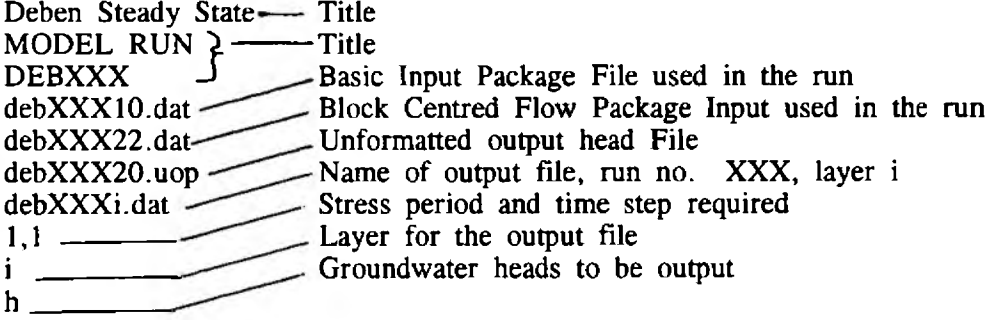

The program is run using the command:

\* See additional notes also

# SMAKE100P.EXE < CMAKE.PH just type SMAKE10C

and will need to be run twice - once for each layer. The output file has the file name stated in MAKE.PI and should be changed for each layer. The data contained are the X and Y coordinates for the cell node location and the groundwater head (Z coordinate). To contour the output groundwater head data import the files created into the GRID module of the SURFER package - for more details on SURFER refer to the user manual.

12148N019 Technical Note

**HYDROTECHNICA**

## ADDITIONAL NOTES FOR USE WITH HYDROTECHNICA'S USER INSTRUCTIONS

Utility 1

#### Program RMS2.EXE

Ensure obsgwl.csv & obsgw2.csv are present in the current working directory.

Type RMS2 to start the programs execution.

Input model run name : requires a file name produced by the program MODDEB.EXE

### DEB???20.UOP

e.g. DEB59C20.UOP

output in this case would be sent to a file called DEB59C.RMS

Utility 2

## Program BASEOT.EXE

Requires the files GHBCAT.DAT & RIVCAT.DAT to be present in the current working directory.

Type BASEQT to start the program execution.

Input model run name : requires an unformatted output file produced by MODDEB.EXE

e.g. DEB???40.UOP

Output to RIV files.

Utility 3

## **HEADT**

Input File : e.g. DEB59C No extension required

Utilities 2 & 3

(base flow and gw level hydrographs)

Will only produce single final values for steady state output.

Utility 5

#### Program SMAKE100.EXE

Ensure that the files stated within the file CMAKE.P1 are present in the current directory.

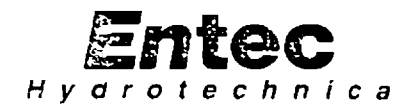

HYDROTECHNICA LTD. 160-162 Abbey Foregate, Shrewsbury, Shropshire SY2 6AL, England. Tel: (+44) (0) 743 236464. Fax: (+44) (0) 743 236303. Telex: 35156 ENTEC G.

Your Ref:

Ms P Smith NRA Anglian Region Kingfisher House Goldhay Way Orton Goldhay Peterborough PE2 5ZR

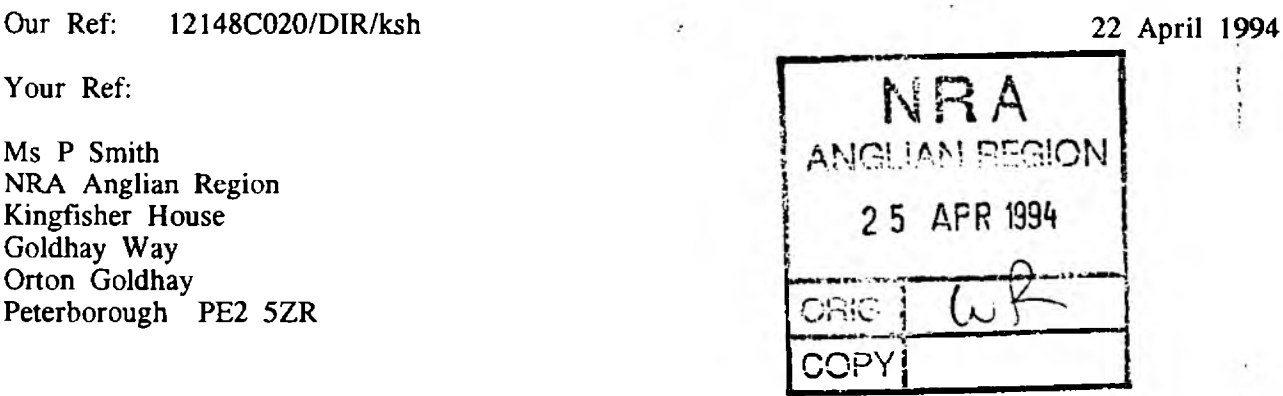

Dear Pauline

## DEBEN MODEL HANDOVER

Herewith is the Deben Modelling Package and related utilities as promised.

As we discussed, within our estimated budget we have not been able to get the recharge model working on a standard IMB PC compatible due to the memory limitations of this environment. I confirm therefore that the recharge model source code supplied herewith is that which we have used on our HP mini-computer for the Deben Contract. As discussed, you may well be able to get this source code working on your VAX computer with relatively little effort and we therefore await your comments in this respect.

The enclosed software is, to the best of our knowledge, working correctly within the context for which it is intended. However, it is in the nature of modelling work that users may wish to test ideas that extend beyond the scope or range of inputs which the programs were originally intended. In providing this software Entec Hydrotechnica undertakes to correct any programs which may prove to give incorrect results - so long as their use is within the context for which the programs were originally written.

The programs should always be used by experienced hydrogeologists and model results checked against expectations and/or physical plausibility.

Entec Hydrotechnica accepts no liability of any kind should the programs supplied be modified other than by Entec Hydrotechnica and its agents.

Entec Hydrotechnica may charge for costs incurred as a result of inappropriate use of, or modification to, the software.

I trust that the above is clear. However, should you require any clarification or further information, please do not hesitate to contact me.

Yours sincerely

Kussell

Duncan Russell Senior Hydrogeologist

Enc. 12148C017 12148C019 Floppy Discs

### HYDROTECHNICA LTD. 160-162 Abbey Foregate, Shrewsbury, Shropshire SY2 6AL, England. Tel: (+44) (0) 743 236464. Fax: (+44) (0) 743 236303. Telex: 35156 ENTEC G.

N R A **A-MfciUAN REGION**

**1911 1094** 

T v Orașul și provincia de la Portugalea de la Portugalea de la Portugalea de la Portugalea de la Portugalea d<br>Traduzionalea de la Portugalea de la Portugalea de la Portugalea de la Portugalea de la Portugalea de la Portu

- I . . 1 1

**Entec** *Hydrotcchnica*

Our Ref: I2148C025/RGC/ksh 01 July 1994

Your Ref:

Mr S Frier NRA Anglian Region Kingfisher House Goldhay Way Orton Goldhay Peterborough PE20ZR

Dear Stuart

#### DEBEN MODEL UTILITY FILES

The enclosed disk has another copy of all the utility executables together with copies of:

ghbcat.dat rivcat.dat

which define the river and general head boundary nodes and are used with the utility Baseqt. The program rms2.exe uses the data files:

obsgwl.csv obsgw2.csv

to compute an RMS comparison of the model heads to the observed field heads.

The surfer utility SMake100D.exe uses an input file CMake.Pi to define the X, Y and Z co-ordinates.

If you have any other questions please do not hesitate to contact me.

Yours sincerely

L o c L-

Richard Church Hydrogeologist

Enc: Disk